# Cloner un disque dur

Préambule: J'ai testé beaucoup d'outils disponibles sur le Web, pour cloner des disques dur et/ou des partitions, dans de nombreux cas et sur de nombreuses machines, et avec de nombreux problèmes et limitations.

## Alors qu'il est facile et très fiable de cloner des disques dur et/ou des partitions en utilisant simplement et gratuitement un Live CD de Linux Ubuntu, pour peu qu'on vous dise clairement comment le faire

Les solutions décrites ci-après ont toujours fonctionné partout et ne m'ont jamais fait de surprise (comme planter au démarrage de la copie ou presque à la fin, ou ne reconnaître qu'un seul disque NTFS sur le poste, etc..) dans les cas suivant:

- cloner un disque dur système entier vers un disque de taille identique, pas d'augmentation ou de réduction de taille de partition,

(ouais parce que cloner une disque dur de donnée, c'est un peu imbécile ! Une simple copie de fichier suffit!) et dont le disque dur système source est OK

(s'il a des défaut, c'est déjà trop tard pour la plupart des outils!)

- créer une image ISO ou compressée d'un disque complet ou « simplement d'une partition » (attention, dans ce cas, il faut « maîtriser » les autres parties logique du disque physique : secteur de boot, table de partition, etc…) afin de déplacer/sauvegarder ce fichier « image ».

#### Avant-propos

<<Je vais préciser ce qui me semblait évident, mais qui visiblement ne l'est pas pour tous>>

Attention : Si vous ne « copiez » seulement qu'une partition (voir plus bas « /dev/sda1 » par exemple), le secteur de boot ne sera pas dans votre copie ! Donc si vous restaurez une image de Partition seule, sur un disque dur vierge, ce disque dur ne

sera pas bootable en l'état.

« Mais alors, comment copier seulement le secteur de boot ? » ce n'est pas mon propos ici, mais « Google est votre ami » et vous y trouverez des informations sur la commande « dd »

#### Pré-requis

. 1 PC (c'est la moindre des choses!)

. Le disque dur source (c'est un minimum)

. 1 Live-CD de Ubuntu (le .iso se trouve aisément sur le Web, y a qu'à le graver)

. 1 disque dur cible de taille identique ou supérieure au disque source (c'est le mieux, même dans le cas de création d'une image compressée, de se donner un peu de marge).

## Duplication parfaite d'un disque dur sur un autre identique (en taille)

#### 1 er étape: nettoyer le disque dur cible

. Connecter le disque dur cible, tout seul pour commencer (par sécurité) et en esclave (bien positionner le « jumper » à l'arrière du disque) sur le PC

. Démarrer avec le live-CD d'Ubuntu (y a qu'à lire ce qu'il affiche) pour « Tester Ubuntu »

. Lorsque le Live-CD a démarré et donc que l'on est sur le bureau de Ubuntu

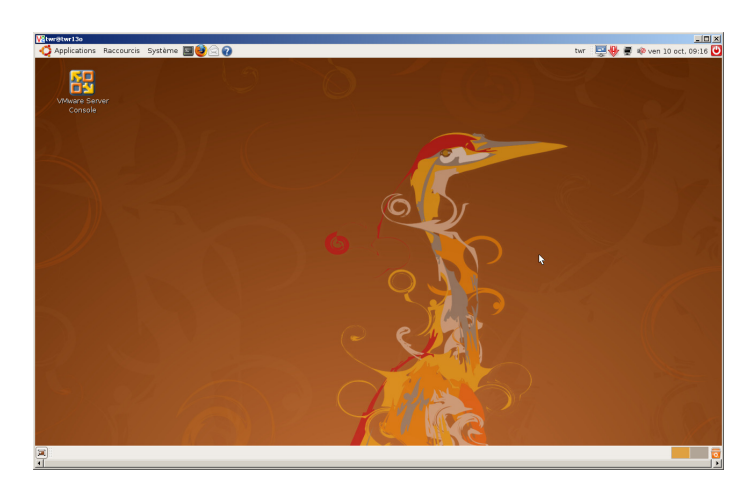

.Lancer un terminal par le menu "Applications…Accessoires…Terminal" . Passer en mode "root" par la commande "sudo su"

(sur le live-cd pas de mot de passe à donner)

. Lancer le gestionnaire de partition par la commande "gparted"

Attendre un peu, ça peu prendre un peu de temps pour analyser la configuration des disques. (gParted apparaît en interface graphique).

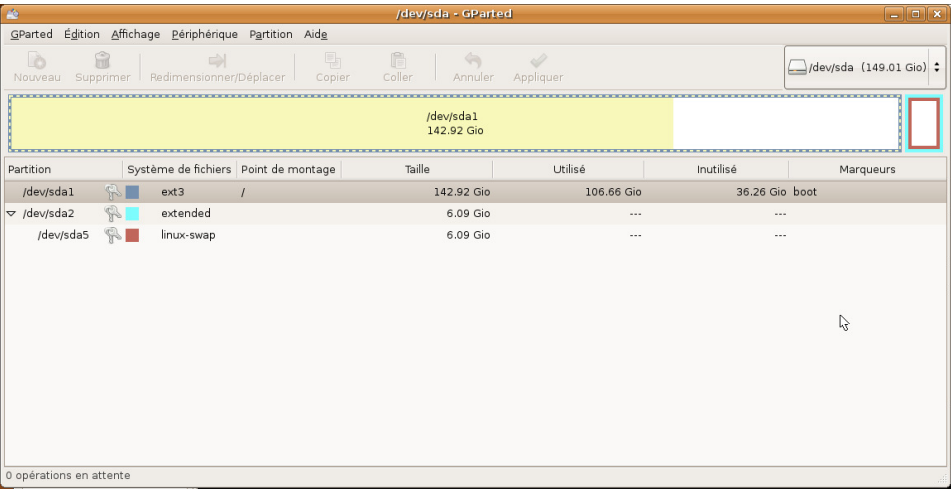

Lorsqu'il n'y a qu'un seul disque sur la machine, il est sélectionné automatiquement (combo en haut à droite)

Le disque maître IDE est "/dev/hda", l'esclave "/dev/hdb", en Sata: "/dev/sda" & "/dev/sdb". . Sélectionner la(les) partition(s) s'il y en a, puis clic-droit + "supprimer", puis "appliquer"

. Fermer gparted (par la case système)

. Arrêter le Live-CD ("système…quitter…arrêter") et donc le PC aussi

2ème étape: on fait la copie (de base)

Maintenant on connecte le disque dur source en maître (on ne peut pas le confondre avec le disque « cible », puisque le disque « cible » ne contient plus de partition alors que le disque « source » oui !)

. On redémarre avec le Live-CD.

. Lancer un terminal ("Applications…Accessoires…Terminal")

. Lancer à nouveau "gparted" comme indiqué précédemment et juste vérifier la dénomination des disques

Le disque source "/dev/sda" (ou "/dev/hda") contient un ou plusieurs partitions Et le disque cible "/dev/sdb" (ou "/dev/hdb") ne contient pas de partition.

. Lancer la copie de disque sata par la commande dd if=/dev/sda of=/dev/sdb bs=50M ou de disque IDE par la commande dd if=/dev/hda of=/dev/hdb bs=50M

"bs=50M" signifie que la copie va se faire par bloc de 50 Mo. (« bs=200M » pour des blocs de 200 Mo si votre RAM le permet) En général, moi j'indique la moitié de la RAM disponible. « Comment savoir, sous linux, la taille maximum de la RAM ? » comme indiqué dans mon « bréviaire Linux », avec la commande « top ».

Attention : dans ce cas de figure, aucun des 2 volumes ne doit être « monté » (notion Linuxienne). Pendant toute la copie, le prompt ne réapparaît pas. Ça peut être long suivant la taille du disque.

Lorsque le prompt revient, sans signaler d'erreur: la copie est finie. C'est un peu frustrant, si la copie dure plusieurs heures de ne pas savoir si c'est planté ou non (voir plus loin pour visualiser l'avancement de la copie)

## 3ème étape: Vérification

Eteindre le PC. Enlever le disque dur source. Déplacer le jumper sur le disque cible pour le placer en mode maitre. Vérifier que le PC redémarre correctement (si le disque source était un disque système! Sinon voir ma remarque du début).

## Remplir un disque de 0 (zéro)

Et oui, la commande « dd » peut aussi servir à ça. C'est un peu l'équivalent des outils de de « FillZéro » souvent confondus à tort avec des « formateurs physiques » ou « formateurs bas-niveau » (voir mon autre document sur le sujet). dd if=/dev/zero of=/dev/sdb bs=200M **&** 

#### Copie avec visualisation de l'avancement

Pour pouvoir visualiser l'avancée de la copie voici les commandes à utiliser dd if=/dev/sda of=/dev/sdb bs=50M **&**  ou, pour des disque IDE et une taille de block de copie de 100Mo dd if=/dev/hda of=/dev/hdb bs=100M **&** 

Le "&" signifie que la commande est lancée en tâche de fond. Le prompt réapparaît immédiatement après la validation et un n° apparaît. C'est l'identifiant de la tâche qu'on appelle le "PID". Attention: La copie n'est pas fini! Elle se déroule en « tâche de fond".

Pour faire afficher l'état d'avancement de la copie, toutes les 5 secondes tapez la commande watch -n **5** kill -USR1 PID

où il faut remplacer "PID" par la valeur numérique qui a été renvoyé par la commande dd if=/dev/sda of=/dev/sdb bs=50M **&**

Lorsque l'affichage ne se rafraîchira plus, la copie est terminée.

#### Procédure « évoluée » pour suivre l'avancement de 'dd'

Le gros intérêt de cette méthode c'est qu'elle s'arrête, quand le traitement « dd » s'arrête. Donc en cas d'erreur, on la voit !

Créer un fichier « bash » par la commande « nano ddv.sh » Saisir le code ci-après puis sauvegarder par Ctrl-o et sortir par Ctrl-x

A l'exécution, remplacer la ligne de « watch… » par « ./ddv.sh PID »

Code du batch

```
while kill -0 $1 2>/dev/null 
do 
       kill -USR1 $1 
       sleep 2 
done 
echo Fin
```
\* Aussi téléchargeable directement à l'url http://grinchou.free.fr/sh/ddv.sh.

Donc facilement récupérable en ligne de commande Linux par «wget http://grinchou.free.fr/sh/ddv.sh»

Une fois copié en local, lui donner les droits d'exécution par « chmod +x ddv.sh »

Lancer en premier la commande « dd » qui se termine par le « & » et ensuite lancer « ./ddv.sh » avec le n° qui s'est affiché au lancement de « dd »

## Créer une image ISO d'un disque dur source et la restaurer

D'abord, la partition « cible » doit exister sur le disque dur cible. Donc, à défaut, la créer avec gParted (« Périphérique…Créer une table de partition » puis clicdroit, « Nouvelle », prendre les choix par défaut et valider.)

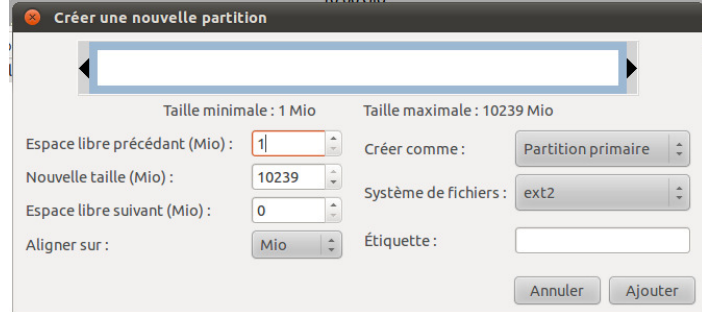

Puis « Edition…Appliquer toutes les opérations » Puis fermer « gParted ».

Ensuite, il faut que cette partition soit « montée », donc, en ligne de commande et en tant que « sudo su » (donc « root »)

```
cd /tmp 
mkdir cible 
mount /dev/sdb1 –t ext2 /tmp/cible
```
A partir de là, il est possible de lancer une commande du type

dd if=/dev/sda of=/tmp/cible/image.iso bs=50M **&** 

et donc de créer une image sous forme de fichier, « facilement » (à part la taille) copiable d'un volume à un autre, sous linux ou sous windows.

La restauration se faisant sur le même schéma : (pour « tester », par exemple sur une machine virtuelle, à défaut de changer le disque dur source, supprimer la partition source avec gParted pour vérifier qu'on la recrée bien et qu'elle fonctionne)

. L'image ISO doit se trouver sur une partition « montée » (je zappe la partie, remplacement/installation physique d'un nouveau disque dur, etc.)

. La commande pour restaurer le « 1er » disque à partir d'une image se trouvant sur la second sera donc (pour ceux qui suivent pas encore : -)

dd if=/tmp/cible/image.iso of=/dev/sda bs=50M **&** 

#### Créer une image compressée du disque dur source, directement

Les conditions nécessaires sont identiques au cas précédent, seules les commandes de sauvegarde et de restauration vont changer.

Le compactage se fait ainsi :

```
dd if=/dev/sda | gzip –v9 | dd of=/tmp/cible/image.gz bs=50M &
```
Et pour la restauration :

```
 zcat /tmp/cible/image.gz | dd of=/dev/sda &
```
Et le batch « ddv.sh » est tout aussi utilisable sur ces commandes.

… Have a lot of fun